## Reindex issues from specific projects

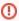

12 Feb 2020 This script no longer works with ScriptRunner, as the FilterUtils.getSearchResults method has recently disappeared. I shall fix this in due course, or PRs welcome.

JIRA's reindex screen will be familiar to JIRA admins:

### Re-indexing

The index is an essential part of Jira and affects most of its functions. Re-indexing keeps the index in sync with any configuration changes, making new information or data fields searchable. Learn more

# 

Keep your current index, and update it in the background.

Full re-index

Delete your index, and recreate it from scratch. This way of re-indexing is faster and more thorough, but Jira will be unavailable to your users until re-indexing is complete.

Reindexing is an all-or-nothing affair, and unfortunately it's often really slow when you have lots of issues.

Sometimes you know exactly what issues need reindexing. In my case, it's because I've tinkered with the database directly, bulk-importing issues from another bug tracker. Surely there is some way to reindex just those?

Now there is. Do the following:

- 1. Ensure you have the ScriptRunner for JIRA plugin installed.
- 2. On the filesystem, in your Jira home directory (henceforth \$JIRAHOME) you should see a scripts/ directory created by ScriptRunner.
- 3. cd into this directory, \$JIRAHOME/scripts
- 4. Download the attached reindexprojects.zip to the server into \$JIRAHOME/scripts/. I do this by right-clicking, copying the URL (\$url), then running curl -LOJ \$url
- 5. unzip reindexprojects.zip
- 6. You should now have a file, \$JIRAHOME/scripts/com/onresolve/scriptrunner/canned/jira/admin/ReindexProjects.groovy
- 7. In JIRA type . or gg to bring up the admin search, and search for 'Built-in Scripts':

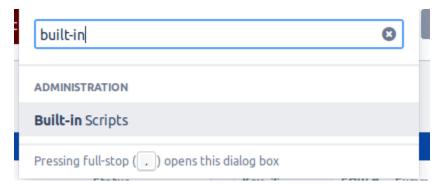

8. You should now see a new Reindex projects built-in script:

#### Clear Groovy classloader or Jira internal caches

Clear the Groovy internal caches (if this is not working automatically), or the Jira caches if you have changed something in the database. Expect a delay after executing this.

#### Re-index Issues

ISSUE SYSTEM

Re-index issues returned by a filter or project key. Re-indexing may be required after a change to the database, or when an indexing issue occurs.

#### Reindex projects

Reindex issues in particular projects, perhaps after an indexing problem or editing the database. Don't worry if you get a timeout error, the reindex will complete in the background (check the logs).

#### Script registry

SYSTEM

View all your groovy scripts in workflows, listeners etc

#### Split custom field contexts

PROJECT FIELDS

This script will split projects out a custom field context, duplicating option values and updating issues with the new option values.

#### Switch to a different user

USER

Switch to another user to deal with support problems and so on

#### Configuration exporter

SYSTEM

9. Click 'Reindex projects', pick the projects you want to reindex, and click 'Preview' or 'Run':

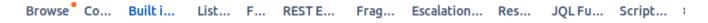

#### Reindex projects

Reindex issues in particular projects, perhaps after an indexing problem or editing the database. Don't worry if you get a timeout error, the reindex will complete in the background (check the logs).

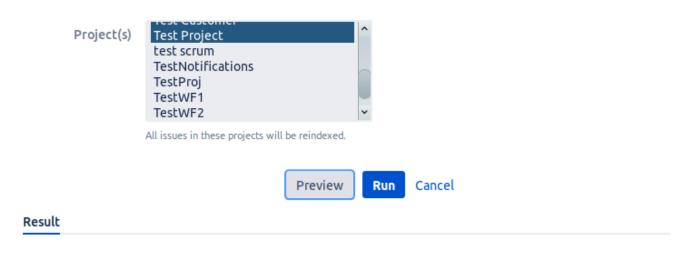

Frag... Escalation... Res...

JQLFu... Script... <

Will reindex 28 issue(s)...

Built i...

..and voilà.

Browse Co...

You might have noticed, there is already a built-in script called "Reindex issues", which does indeed claim to reindex particular projects:

List... F... REST E...

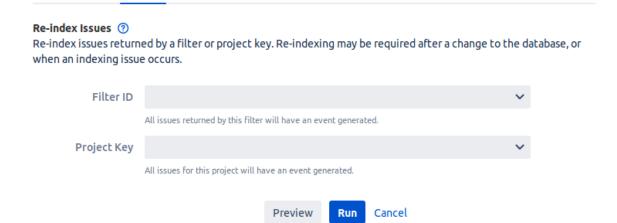

This "reindex" works by.. doing a JIRA search for issues by filter or project, and then reindexing them. Can you spot the flaw in that scheme? Correct - if your indexes are broken to begin with, it's not going to work (and why would you be reindexing unless your indexes were broken?).

The source code, ReindexProjects.groovy is open source. I've reached out to Adaptavist and hopefully they'll incorporate my per-project reindex code.